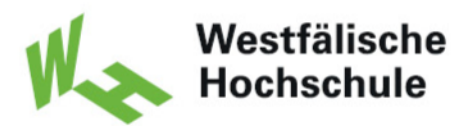

**University of Applied Sciences** Gelsenkirchen Bocholt Recklinghausen

# **Bachelorarbeit**

Titel der Arbeit // Title of Thesis

### **Deutscher Titel English Title**

Akademischer Abschlussgrad: Grad, Fachrichtung (Abkürzung) // Degree Bachelor of Science (B.Sc.)

Autorenname, Geburtsort // Name, Place of Birth Max Mustermann, Musterstadt

Studiengang // Course of Study Informatik

Fachbereich // Department Informatik und Kommunikation

Erstprüferin/Erstprüfer // First Examiner Prof. Dr. Musterprof

Zweitprüferin/Zweitprüfer // Second Examiner Prof. Dr. Musterprof

Abgabedatum // Date of Submission 01.01.2042

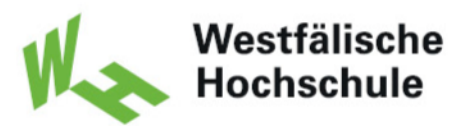

## **Eidesstattliche Versicherung**

Mustermann Max Name, Vorname // Name, First Name

Ich versichere hiermit an Eides statt, dass ich die vorliegende Abschlussarbeit mit dem Titel **Deutscher Titel**

selbstständig und ohne unzulässige fremde Hilfe erbracht habe. Ich habe keine anderen als die angegebenen Quellen und Hilfsmittel benutzt sowie wörtliche und sinngemäße Zitate kenntlich gemacht. Die Arbeit hat in gleicher oder ähnlicher Form noch keiner Prüfungsbehörde vorgelegen.

#### Gelsenkirchen, den 27. Juli 2023

Ort, Datum, Unterschrift // Place, Date, Signature

## **Abstract**

## **Inhaltsverzeichnis**

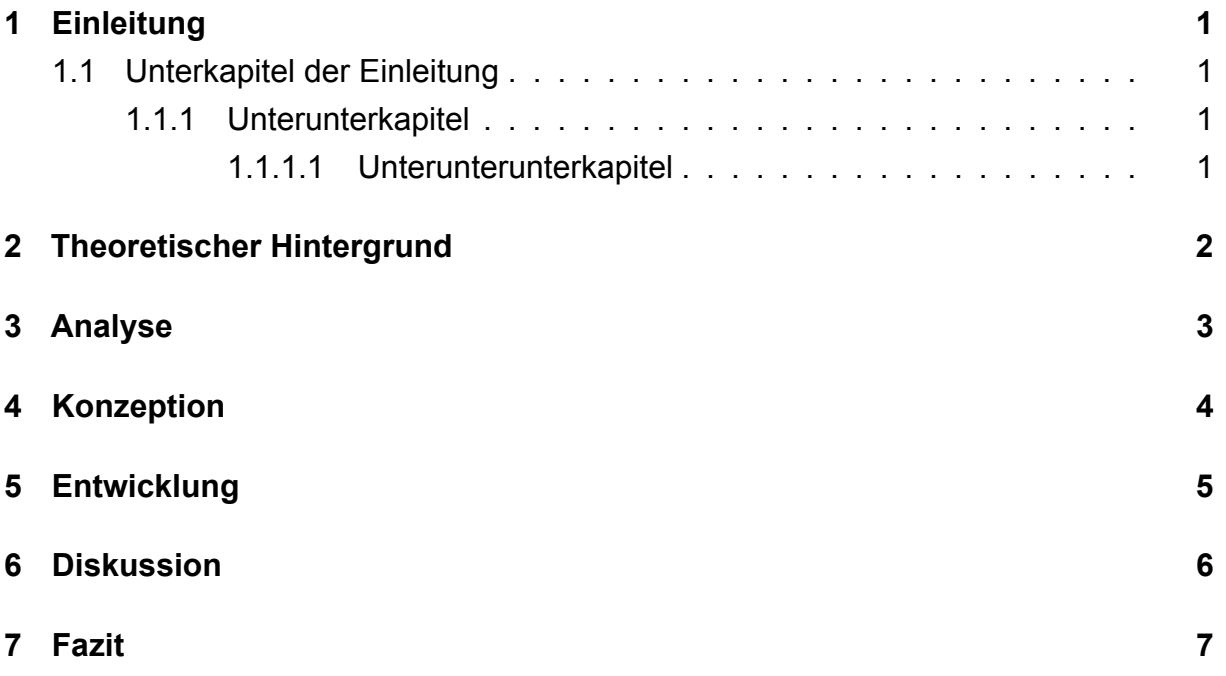

## **Abbildungsverzeichnis**

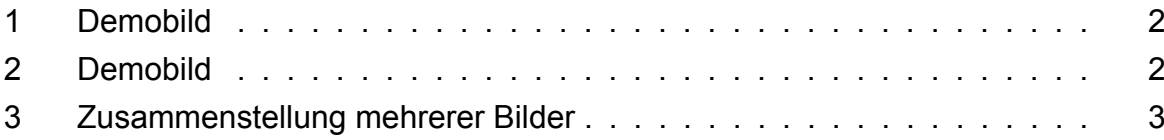

## <span id="page-5-0"></span>**1 Einleitung**

Das hier ist ein Kapitel

#### <span id="page-5-1"></span>**1.1 Unterkapitel der Einleitung**

Das hier wiederum ein Unterkapitel.

#### <span id="page-5-2"></span>**1.1.1 Unterunterkapitel**

Das hier ist ein *Unterunterkapitel*.

#### <span id="page-5-3"></span>**1.1.1.1 Unterunterunterkapitel**

Dies ist die letzte Ebene in diesem Template.

## <span id="page-6-0"></span>**2 Theoretischer Hintergrund**

Man kann hier wunderbar Zitate einpflegen [\(Statista, 2018\)](#page-12-0) oder auch [\(Statista \(2018\)](#page-12-0)) oder auch [\(Statista\)](#page-12-0).

Man kann auch Bilder im Text einbinden: Dafür muss man lediglich eine wrapfigure erstellen, die entsprechende Grafik beinhaltet. Durch die Paramter kann man das Verhalten der Wrapfigure beeinflussen um so beispielsweise die Breite anzupassen.

Zudem gibt es die Möglichkeit, auf einfache Weise Bilder über die gesamte Breite einzufügen:

<span id="page-6-1"></span>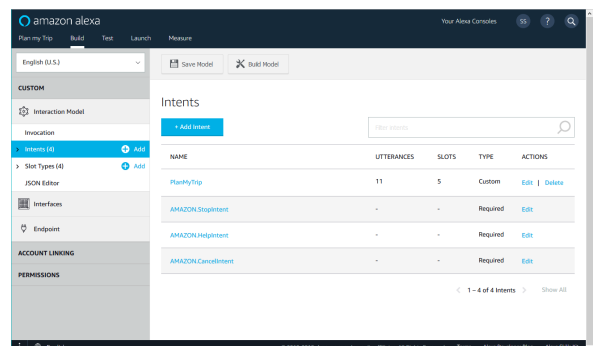

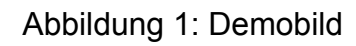

<span id="page-6-2"></span>

| O amazon alexa                                 |                                                                       | Your Alexa Consoles  |                          | <b>SS</b>                   | $\overline{?}$ | $\land$<br>$\alpha$ |  |
|------------------------------------------------|-----------------------------------------------------------------------|----------------------|--------------------------|-----------------------------|----------------|---------------------|--|
| <b>Build</b><br>Plan my Trip<br>Test<br>Launch | Measure                                                               |                      |                          |                             |                |                     |  |
| English (U.S.)<br>$\checkmark$                 | X Build Model<br>Save Model                                           |                      |                          |                             |                |                     |  |
| <b>CUSTOM</b>                                  |                                                                       |                      |                          |                             |                |                     |  |
| <b>Interaction Model</b><br>ŵ                  | Intents                                                               |                      |                          |                             |                |                     |  |
| Invocation                                     | + Add Intent                                                          | <b>Fiter intents</b> |                          |                             |                |                     |  |
| $\bigoplus$ Add<br>$\rightarrow$ Intents (4)   | <b>NAME</b>                                                           | <b>UTTERANCES</b>    | <b>SLOTS</b>             | <b>TYPE</b>                 | <b>ACTIONS</b> |                     |  |
| $\bigoplus$ Add<br>> Slot Types (4)            |                                                                       |                      |                          |                             |                |                     |  |
| <b>JSON Editor</b>                             | PlanMyTrip                                                            | 11                   | 5                        | Custom                      |                | Edit   Delete       |  |
| ■<br>Interfaces                                | <b>AMAZON.StopIntent</b>                                              | ٠                    | ٠                        | Required                    | Edit           |                     |  |
| ų<br>Endpoint                                  | <b>AMAZON.HelpIntent</b>                                              | ٠                    | ٠                        | Required                    | Edit           |                     |  |
| <b>ACCOUNT LINKING</b>                         | AMAZON.CancelIntent                                                   |                      | $\overline{\phantom{a}}$ | Required                    | Edit           |                     |  |
| <b>PERMISSIONS</b>                             |                                                                       |                      |                          |                             |                |                     |  |
|                                                |                                                                       |                      | ₹                        | $1 - 4$ of 4 Intents $\geq$ |                | Show All            |  |
|                                                |                                                                       |                      |                          |                             |                |                     |  |
|                                                |                                                                       |                      |                          |                             |                |                     |  |
| ⊕<br>English                                   | © 2010-2018, Amazon.com, Inc. or its affiliates. All Rights Reserved. |                      | <b>Terms</b>             | Alexa Developer Blog        |                | Alexa Skills Kit    |  |

Abbildung 2: Demobild

Auf die Abbildung [2](#page-6-2) kann man innerhalb des Textes referenzieren.

## <span id="page-7-0"></span>**3 Analyse**

Es gibt auch die Möglichkeit, zwei Bilder direkt nebeneinander darzustellen:

<span id="page-7-1"></span>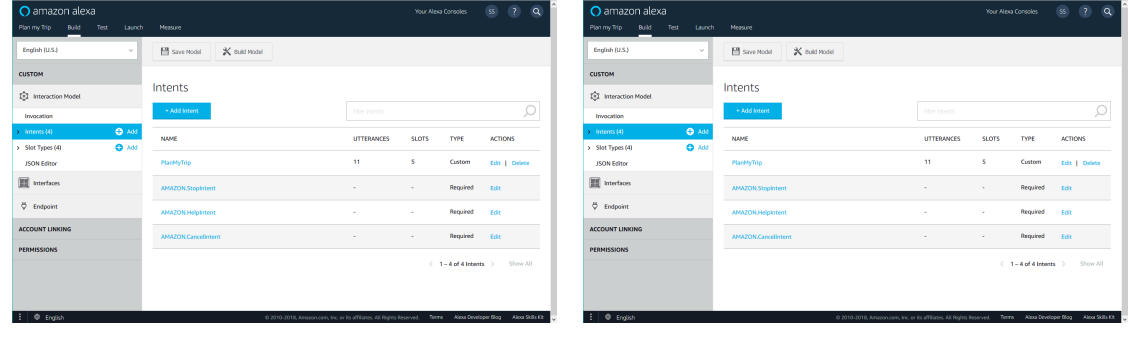

(a) Beispielbild4 (b) Beispielbild4

Abbildung 3: Zusammenstellung mehrerer Bilder

# <span id="page-8-0"></span>**4 Konzeption**

## <span id="page-9-0"></span>**5 Entwicklung**

Wenn Code eingebettet werden soll, geht das mit der lstlisting Funktion:

```
// Netter Democode
if (deadline === 'isNear') {
   this.code();
} else if (deadline === 'tomorrow') {
   this.sweat();
} else if (deadline === 'inSomeHours' {
  this.hustle();
} else if (deadline === 'inThePast') {
   this.chill();
}
```
## <span id="page-10-0"></span>**6 Diskussion**

## <span id="page-11-0"></span>**7 Fazit**

Latex ist nettjes.

## **Literatur**

<span id="page-12-0"></span>Statista. Global smart speaker unit shipment, 2018. URL [https://www.statista.com/](https://www.statista.com/statistics/792598/worldwide-smart-speaker-unit-shipment/) [statistics/792598/worldwide-smart-speaker-unit-shipment/](https://www.statista.com/statistics/792598/worldwide-smart-speaker-unit-shipment/).